# EVSA Intelligent Innovation

The following quick steps will guide you through testing the absolute bare minimum essentials of your motherboard before installing it into a system chassis. Visual aids are provided to assist you during the following procedures.

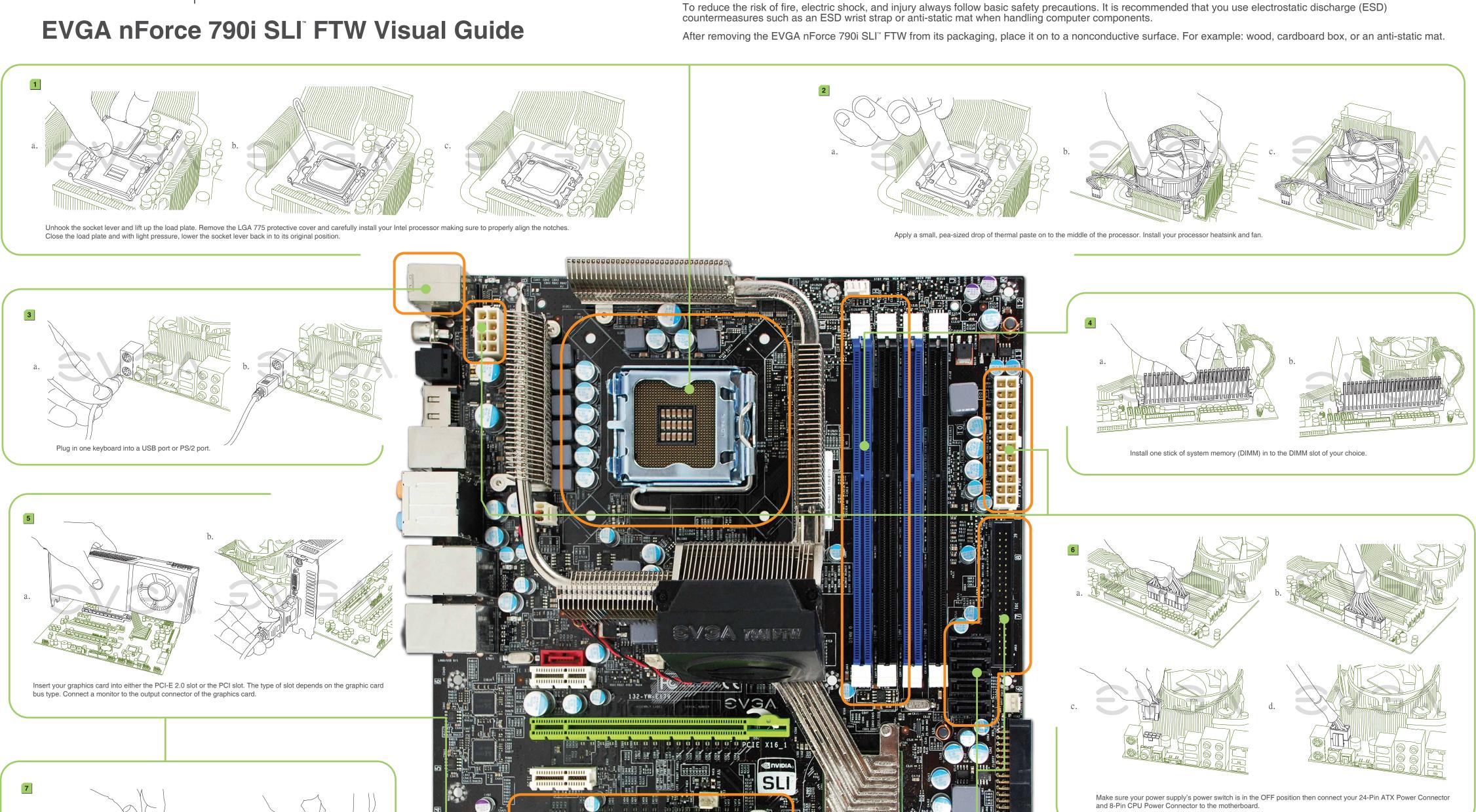

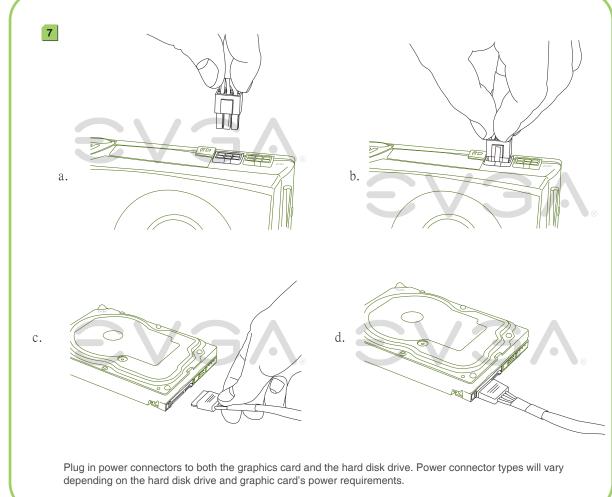

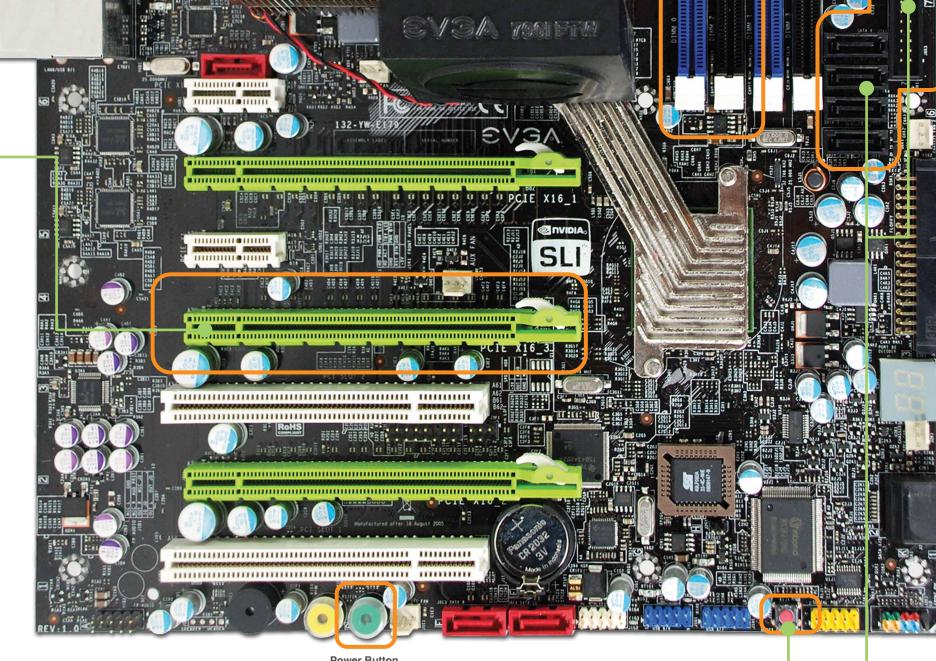

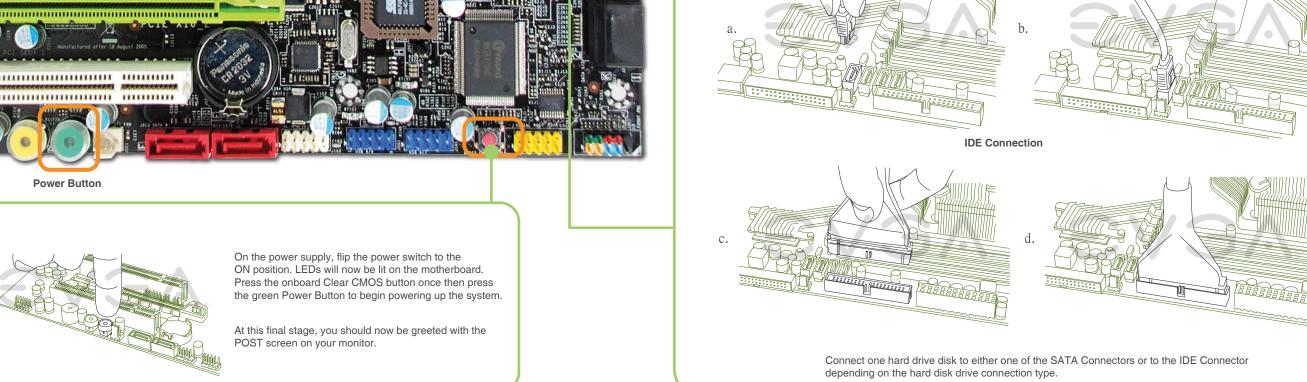

SATA Connection

## EVGA nForce 790i SLI FTW Quick Install Guide

# Gaming • Imaging • 3D Video • Entertainment • Photos • Graphics

#### STEP 1 - Install CPU

- 1. Unlock the socket by pressing the lever sideways, then lift it up to a 90o angle.
- 2. Lift the load plate. There is a protective socket cover on the load plate to protect the socket when there is no CPU installed.
- 3. Remove the protective socket cover from the load plate. (Save this protective piece, as it is needed whenever transporting or shipping the motherboard.)
- 4. Align the notches in the CPU with the notches on the socket.
- 5. Lower the CPU straight into the socket. Close the lid plate and engage the socket lever.
- 6. The CPU will need a proper cooling solution, please refer to the manual that came with your heatsink for detailed instructions.

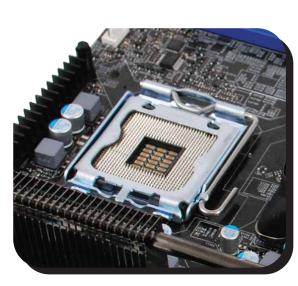

### STEP 2 - Install Memory

- 1. This motherboard supports up to four 240-pin DDR3 memory modules. Having matched pairs is highly recommended for dual channel configurations.
- 2. For dual channel configurations use DIMM slots 0 and 1, 2 and 3, or 0 through 3. It is recomended to use the "Black Slots" if running in 2 Dimm Mode
  - \* Use matching color slots for dual channel

## STEP 3 - Install **Graphics Card(s)**

1. This motherboard has three PCI Express X16 slots. If you are installing a single graphics card use the PCI-E slot closest to the CPU socket.

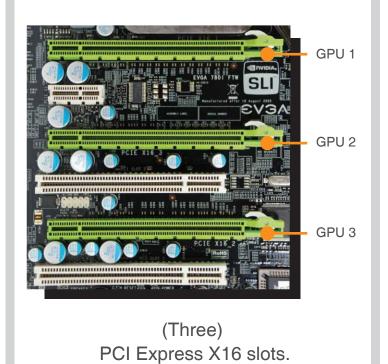

#### STEP 4 - Connect Peripherals

1. Now connect your peripheral devices such as hard drives, floppy drive, and DVD-ROM drives to the motherboard.

#### **Cables**

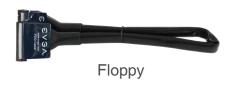

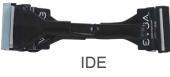

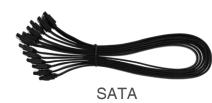

- 2. Next you will connect power cables to the motherboard and any other peripherals in your system.
  - \* Remember to plug in your PCI-E power cables to your graphics card(s) if necessary.
- 3. Connect the front panel headers and any other headers that are going to be in use.

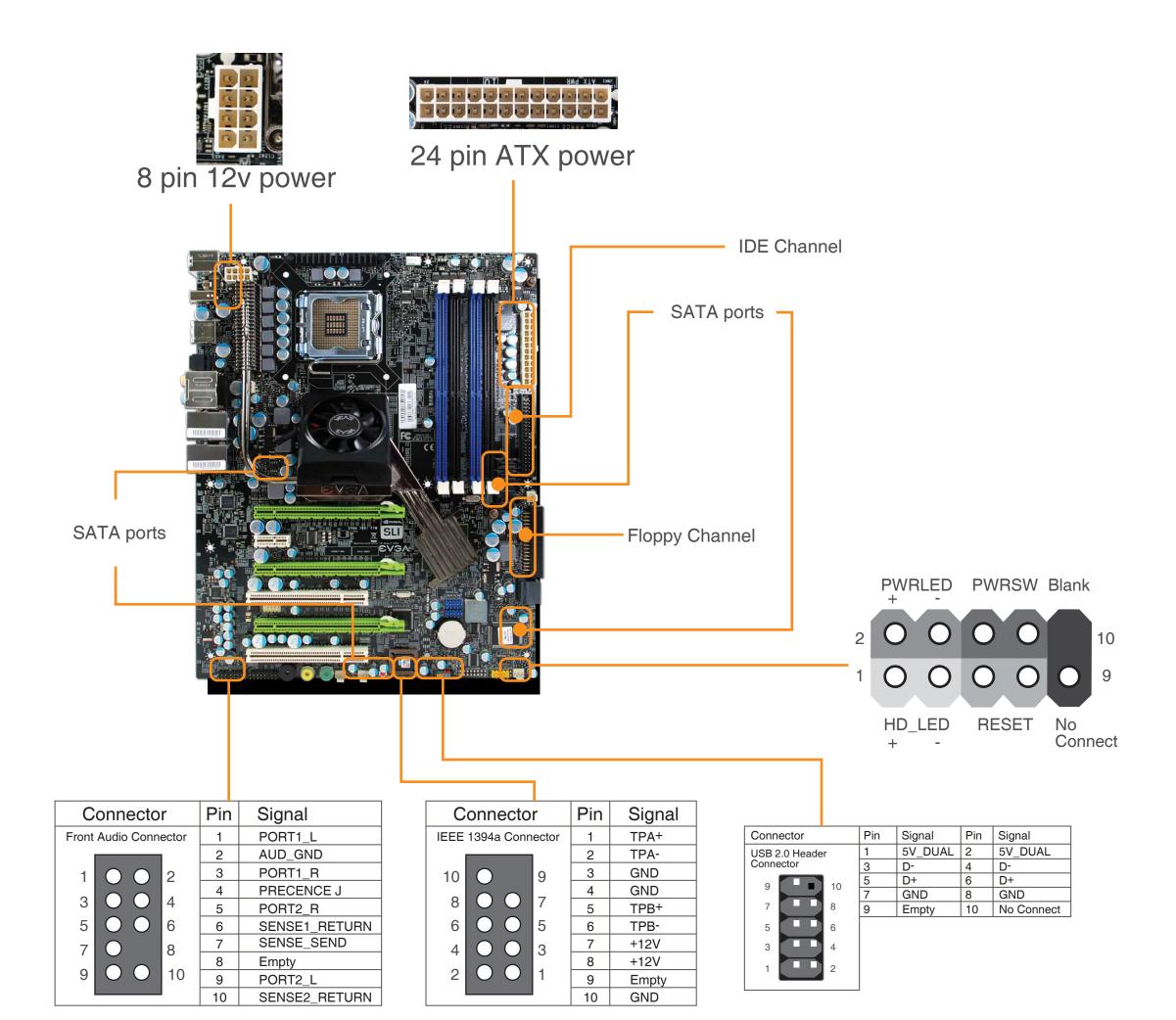

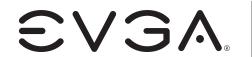

Support

Thank you for purchasing an EVGA product. Please remember to register your product at: http://www.evga.com/register

For the latest drivers and updates for your product please visit:

http://www.evga.com/support/drivers

To visit and search our knowledge base and product FAQ please visit: http://www.evga.com/FAQ

To visit the EVGA community message boards please visit: http://www.evga.com/forums

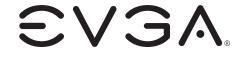

Premium Services

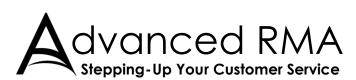

**Limited Lifetime Warranty** upon product registration

90<sup>Day</sup> Step-Up Program

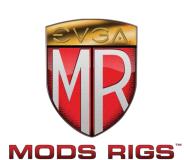

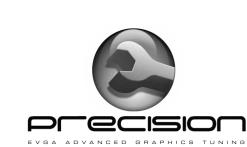

For more information about these services as well as our terms and conditions please visit

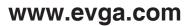

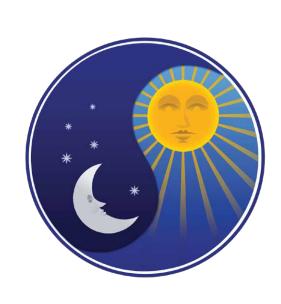

Tech Support 888 · 881 · EVGA 714 · 528 · 4500 www.evga.com/support

\*24/7 North America only \*Not all Premium Services apply

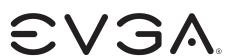

to all products.

EVGA Corp 2900 Saturn Street, Suite B Brea, CA 92821 www.evga.com

Free Manuals Download Website

http://myh66.com

http://usermanuals.us

http://www.somanuals.com

http://www.4manuals.cc

http://www.manual-lib.com

http://www.404manual.com

http://www.luxmanual.com

http://aubethermostatmanual.com

Golf course search by state

http://golfingnear.com

Email search by domain

http://emailbydomain.com

Auto manuals search

http://auto.somanuals.com

TV manuals search

http://tv.somanuals.com